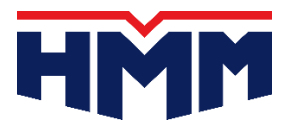

Export

Import

Rate & Tariff

Information

**Vendor Partners** 

**HMM Shiptrack** 

Android

QR code

Schedule, Cargo Tracking, Booking & B/L details<br>are available anytime, anywhere on your mobile<br>device,

\* Booking & B/L insert function is available on<br>tablet version App only.

**Foxit Reader** 

iPhone

QR code

٠

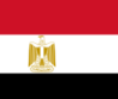

# **Export Web Booking-WWW.HMM21.COM**

#### FIRST CUSTOMER NEEDS TO REGISTER ON WEBSITE 1.

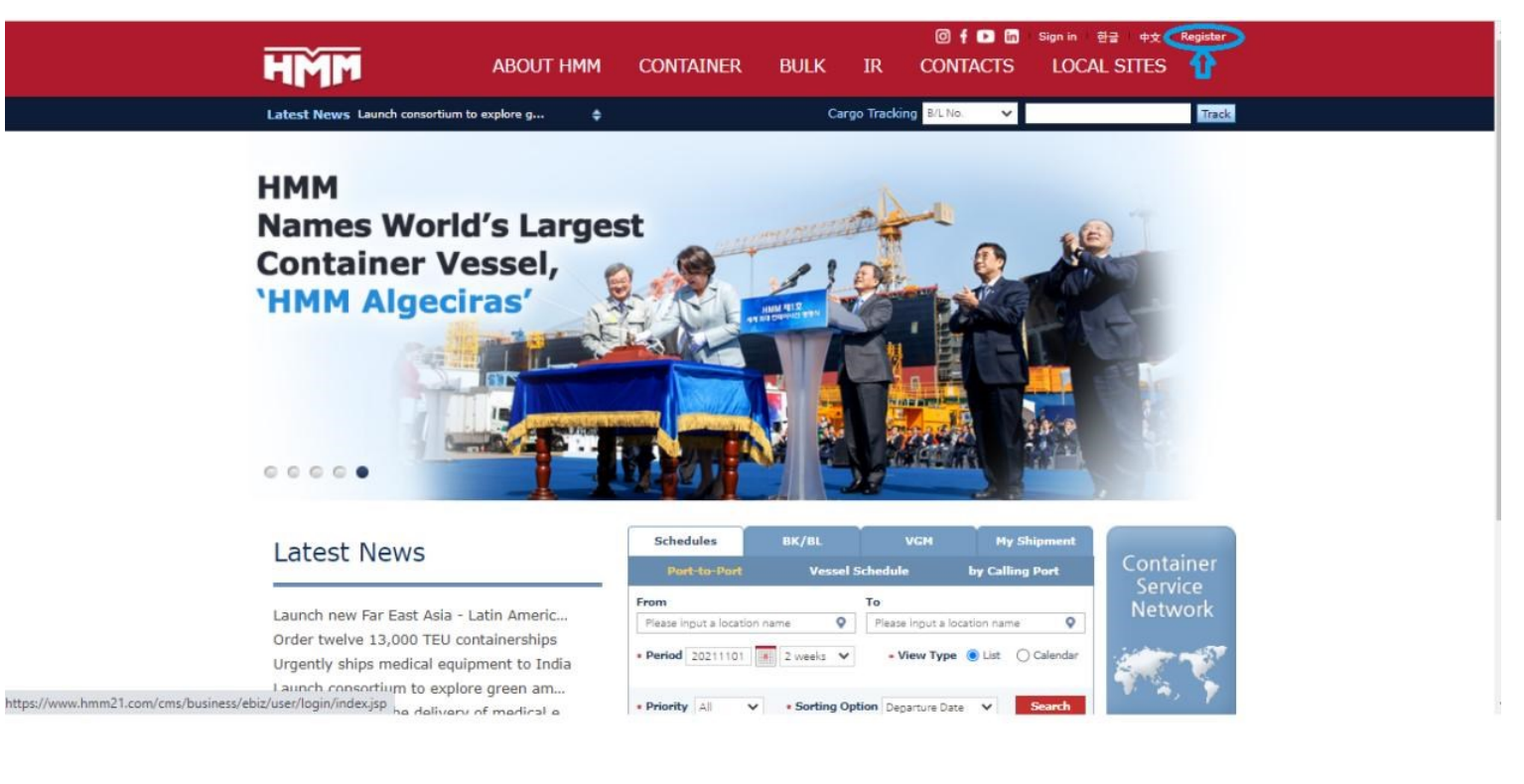

The Website is intended for customers and business partners of HMM and its affiliates.

By using the Website, you represent and warrant that you are a competent person who has the authority to enter into the Agreement with HMM with valid<br>and binding effect on you and/or any entity you represent and on behalf the Website in compliance with the Agreement.

#### 3. Use Restrictions

Subject to the Agreement, you may use the Website for your business purposes which shall not compete with HMM's business or commercial purposes.

In addition, you shall not use the Website for any purpose that is illegal or prohibited by the Agreement.

You may also not use the Website in any manner that could damage, disable, overburden, or impair the functionality of the Website or services it provides, including the servers and networks, or interfere with any person's use of the Website.

All contents ("Contents"), including but not limited to software, applications, computer programs, and information regarding companies, business, and commercial transactions, including but not limited to shipping schedules and details, provided on the Website is protected by law, concerning copyright, trademark, intellectual property, confidentiality and other proprietary rights of HMM and/or third parties.

Except as stated herein, none of the Contents provided on the Website may be copied, reproduced, modified, reverse-engineered, sold, distributed, republished, displayed, posted or transmitted in any form or by any means, including but not limited to, electronic, mechanical, photocopy, recording, or otherwise, without the prior written consent of HMM or the appropria

You may download or copy the Contents only for your own personal and non-commercial use, provided that you comply with all copyright and other notices contained in the Contents

You acknowledge and agree that you will not use the Contents in bad faith or for any purpose that is illegal or prohibited by the Agreement and that you will not permit anyone else to use the Website and the Contents for any unlawful purposes.

Any unauthorized use of the Website or the Contents may violate copyright laws, trademark laws, the laws of privacy and security, and communications regulations and statutes.

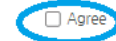

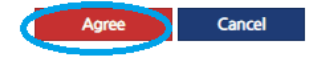

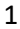

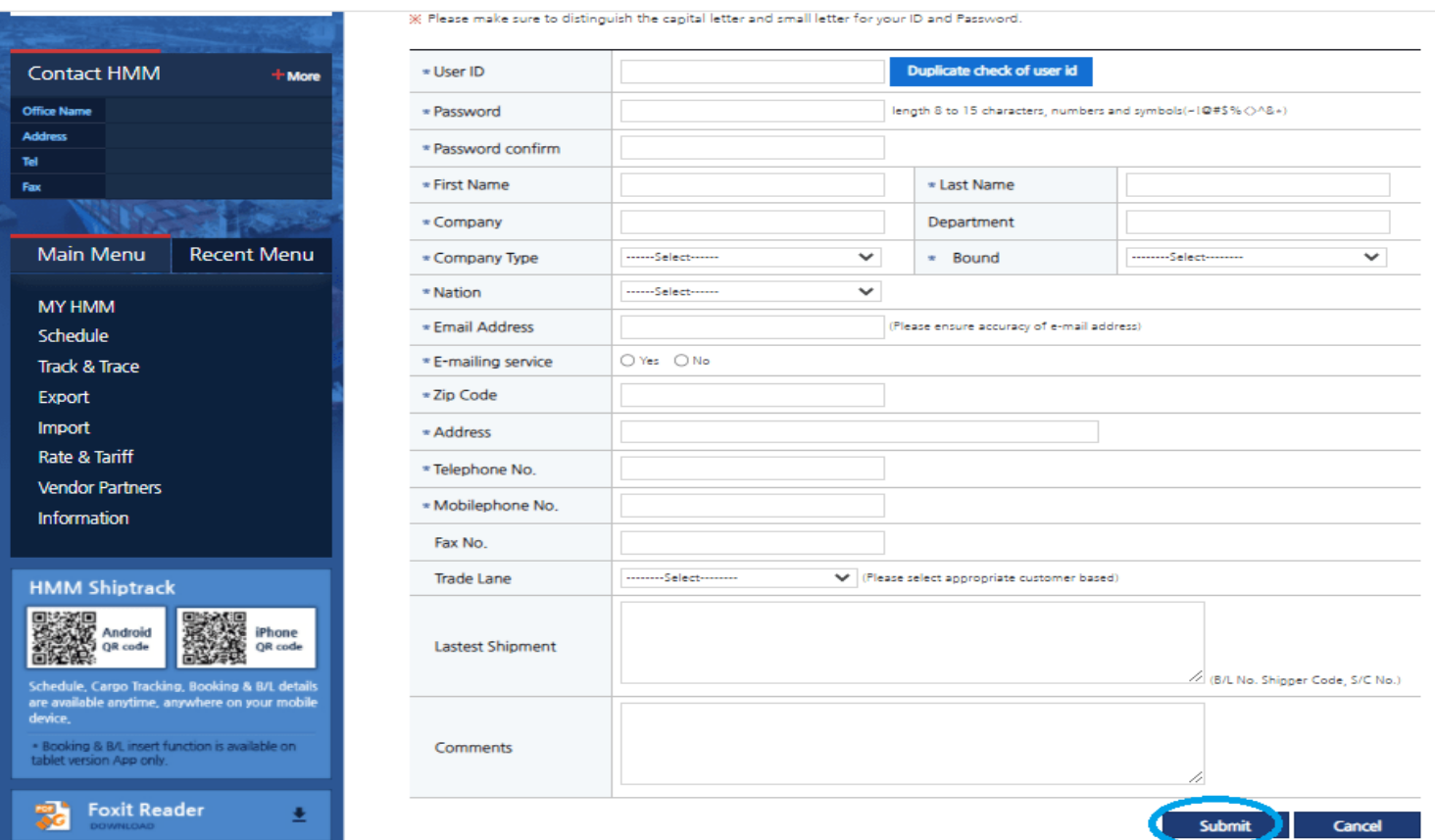

#### **THEN TO BE AUTHORIZED BY EGYPT LOCAL OFFICE KADMAR**

- **2. Login – Booking input / New**
- **3. Choose vessel from schedule then fill in booking details and save**

## **4. Customer service will confirm booking through system**

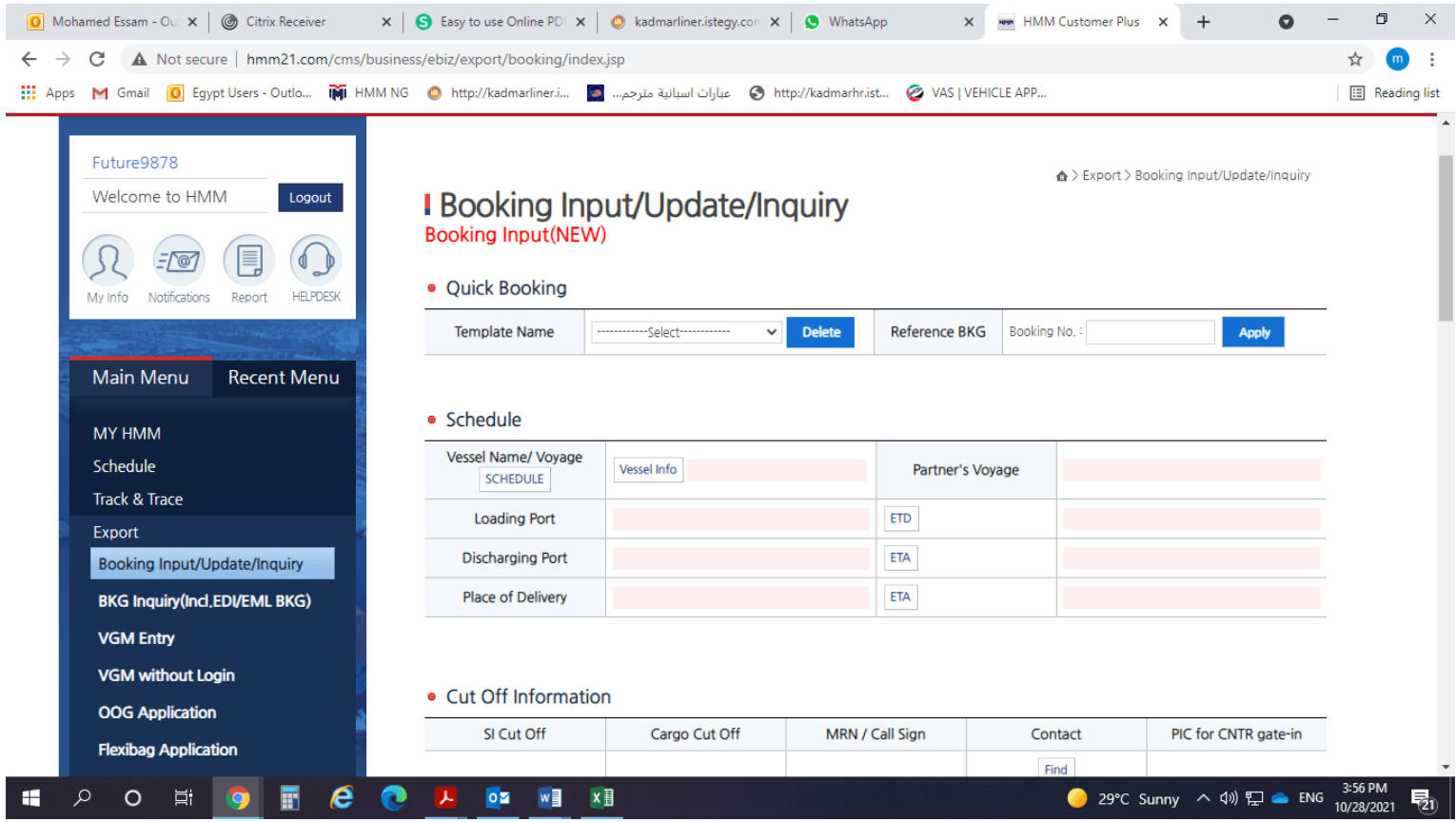

# **VGM - [WWW.HMM21.COM](http://www.hmm21.com/)**

**1. Please visit link and INSERT BKG NO.** 

## **<http://www.hmm21.com/cms/business/ebiz/export/vgmWithoutLogin/index.jsp>**

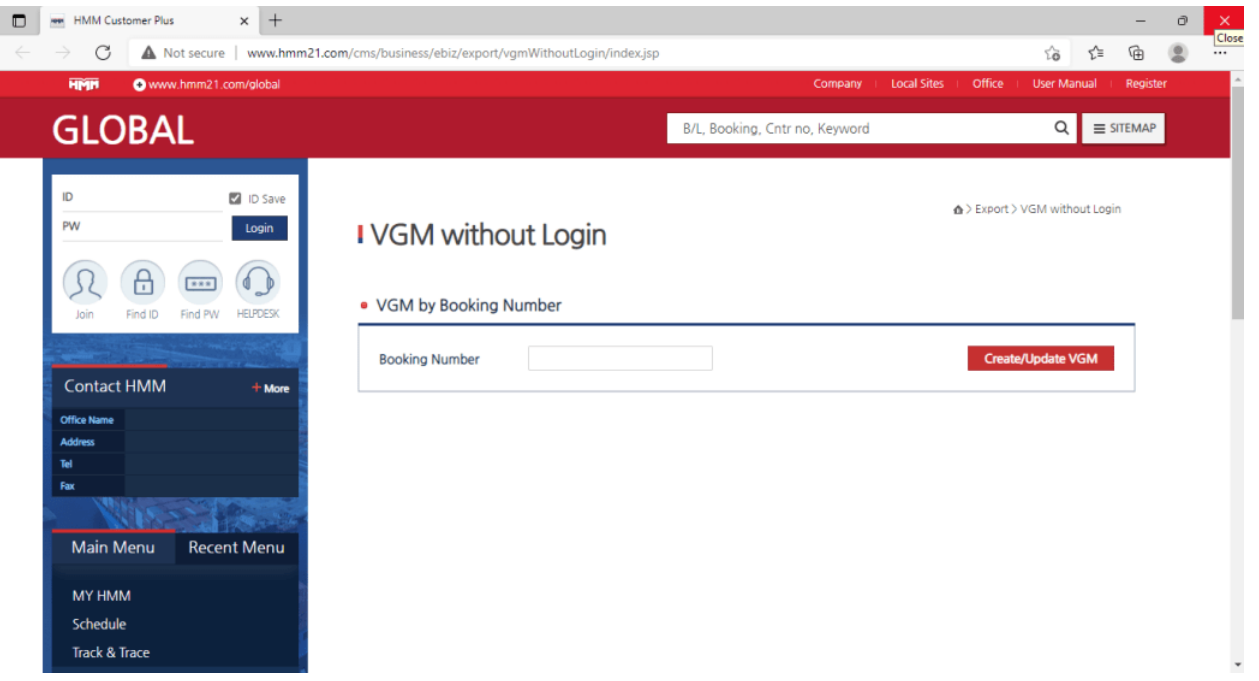

**2. INSERT pin no. that shown in pdf BKG confirmation**

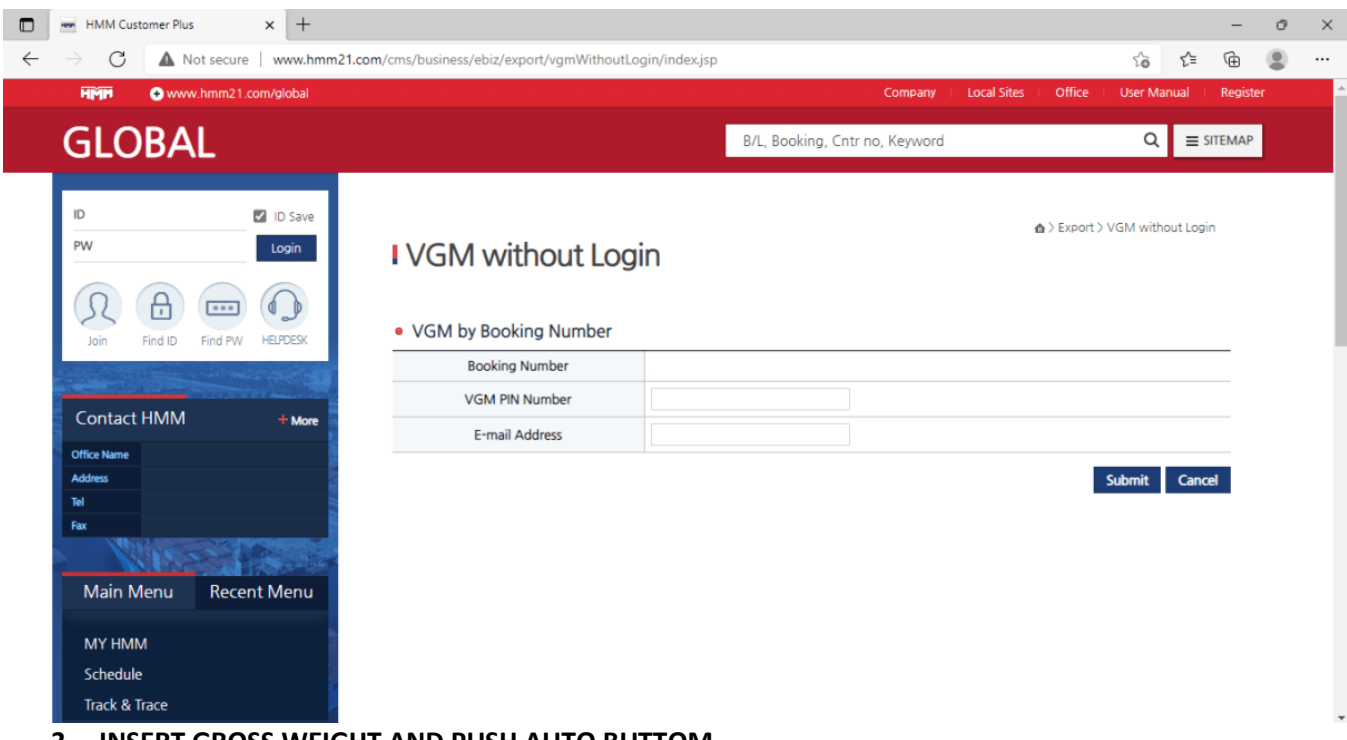

**3. INSERT GROSS WEIGHT AND PUSH AUTO BUTTOM**

**4. SELECT METHOD 2 AND PUT YOUR SIGNATURE THEN SUBMIT** 

# **B/L Shipping Instructions (SI)**

#### **1. LOGIN**

**2. EXPORT – CREATE SI**

#### **3- INSERT BKG NO. THEN FILL IN BILL OF LADING DETAILS THEN SAVE**

#### **4- CUSTOMER SERVICE WILL CONFIRM BOOKING THROUGH SYSTEM**

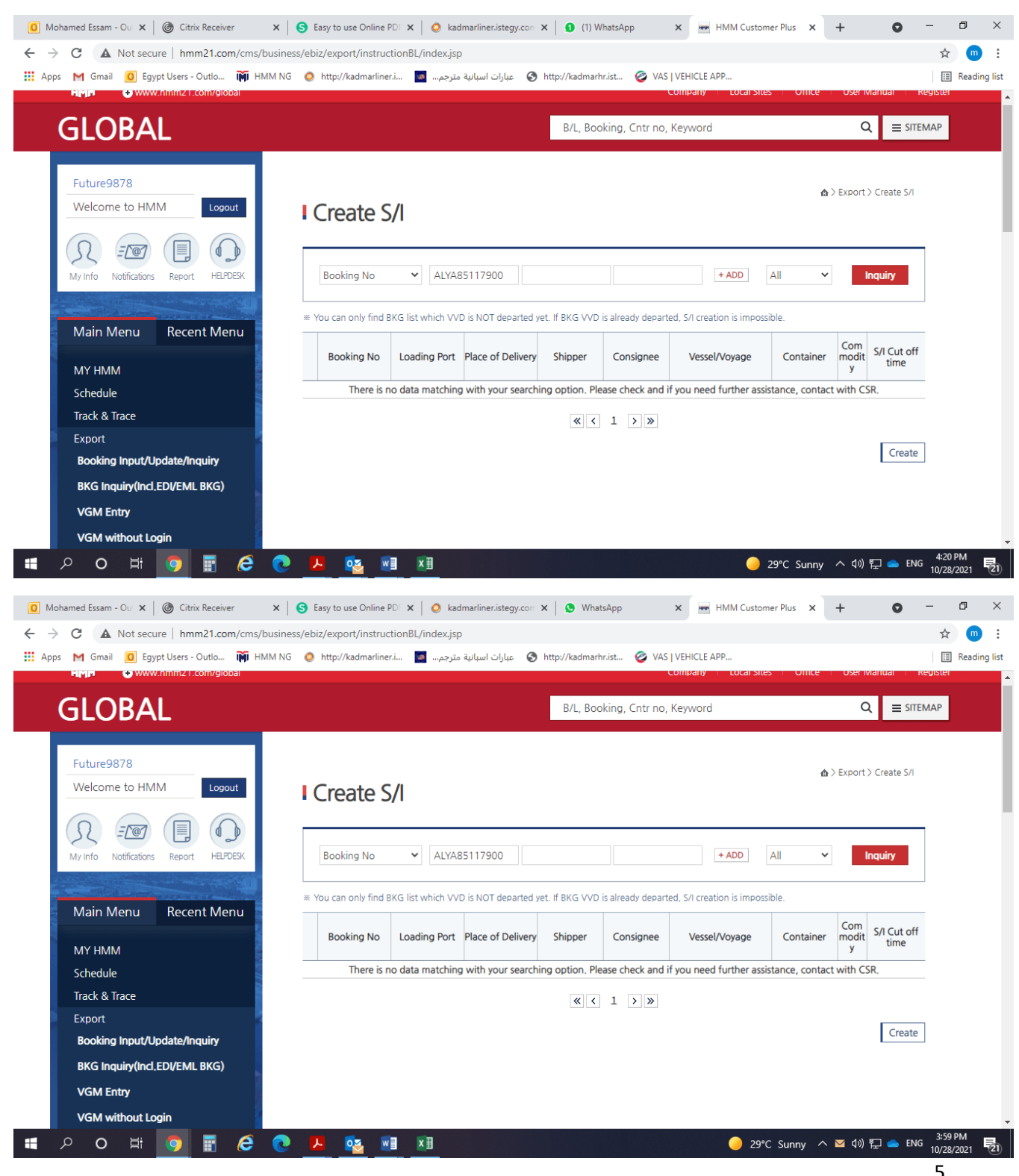